# **Utiliser l'organiseur de Photoshop éléments**

### **Préambule :**

- Il faut savoir que l'organiseur cherchera les photos à l'endroit précis qu'elles occupaient lors de leur classement. Elles ne doivent plus être déplacées par la suite si l'on ne veut pas perdre un temps conséquent. L'organiseur fera alors une recherche sur tout le disque de stockage pour tenter de les retrouver ce qui peut être très long.
- Il est souhaitable de stocker les photos et le catalogue de l'organiseur sur un disque externe. Aujourd'hui, on trouve des disques d'1 To pour 100 euros environ.
- Il est fortement recommandé d'acquérir un second lecteur externe de sauvegarde où l'on recopiera le disque de stockage principal. Un crash de disque dur vous arrivera tôt ou tard. Ce jour là, vous risquez d'avoir perdu tous vos documents à jamais si vous n'avez pas suivi ce conseil.
- Il est souhaitable de paramétrer l'organiseur pour qu'il ne charge que les fichiers que vous souhaitez, même s'il insère d'office les photos que vous avez retouchées et enregistrées.
- Conseil : Avant d'intégrer vos photos et même de les retoucher, créez un sous dossier « sélections » dans lequel vous ne mettrez que vos photos qui méritent d'être classées (Qualité 3 \* par exemple et plus). C'est ce sous dossier que vous intègrerez dans l'organiseur.
- Un simple glissement de l'étiquette sur la photo concernée la classera. On peut lui attribuer plusieurs classements (Ex : Faune, oiseaux, hiver,…)
- Le classement par étoiles est aussi utile. Ex : 3 étoiles= bonne qualité ; 4 étoiles= mérite un tirage ; 5 étoiles= bonne pour Montier en Der)

**Classement par étiquettes de mots clés**. Des catégories par défaut sont proposées. Un clic droit sur la catégorie concernée vous permettra de créer une sous catégorie. Dans l'exemple ci-dessous, on créera une sous catégorie dans la catégorie « lieux ». Photo classée « Arcachon'bassin) » et légendée « Banc d'Arguin »+ « 4\*\*\*\* »

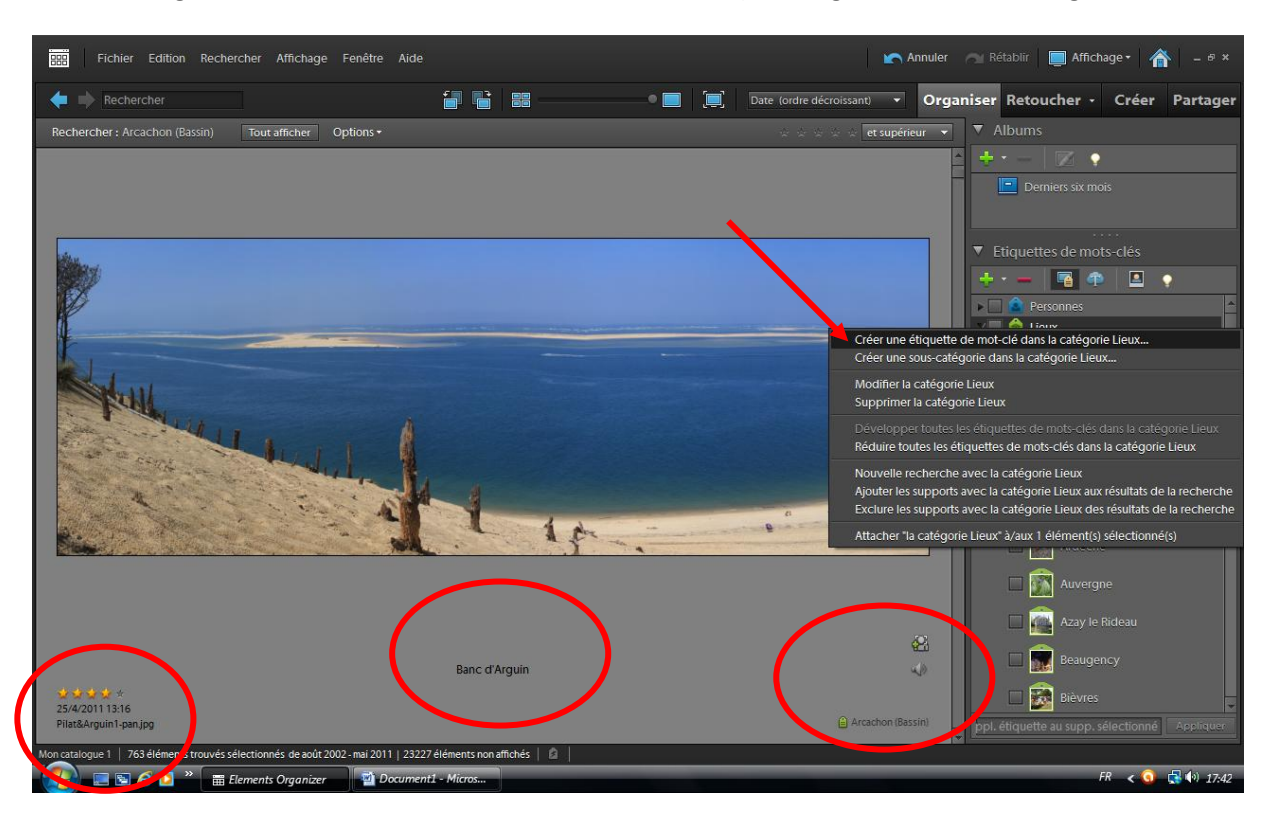

#### **Et maintenant comment les retrouver ?**

En sélectionnant une sous catégorie. Exemple : Arcachon (bassin). En cliquant sur la case à cocher

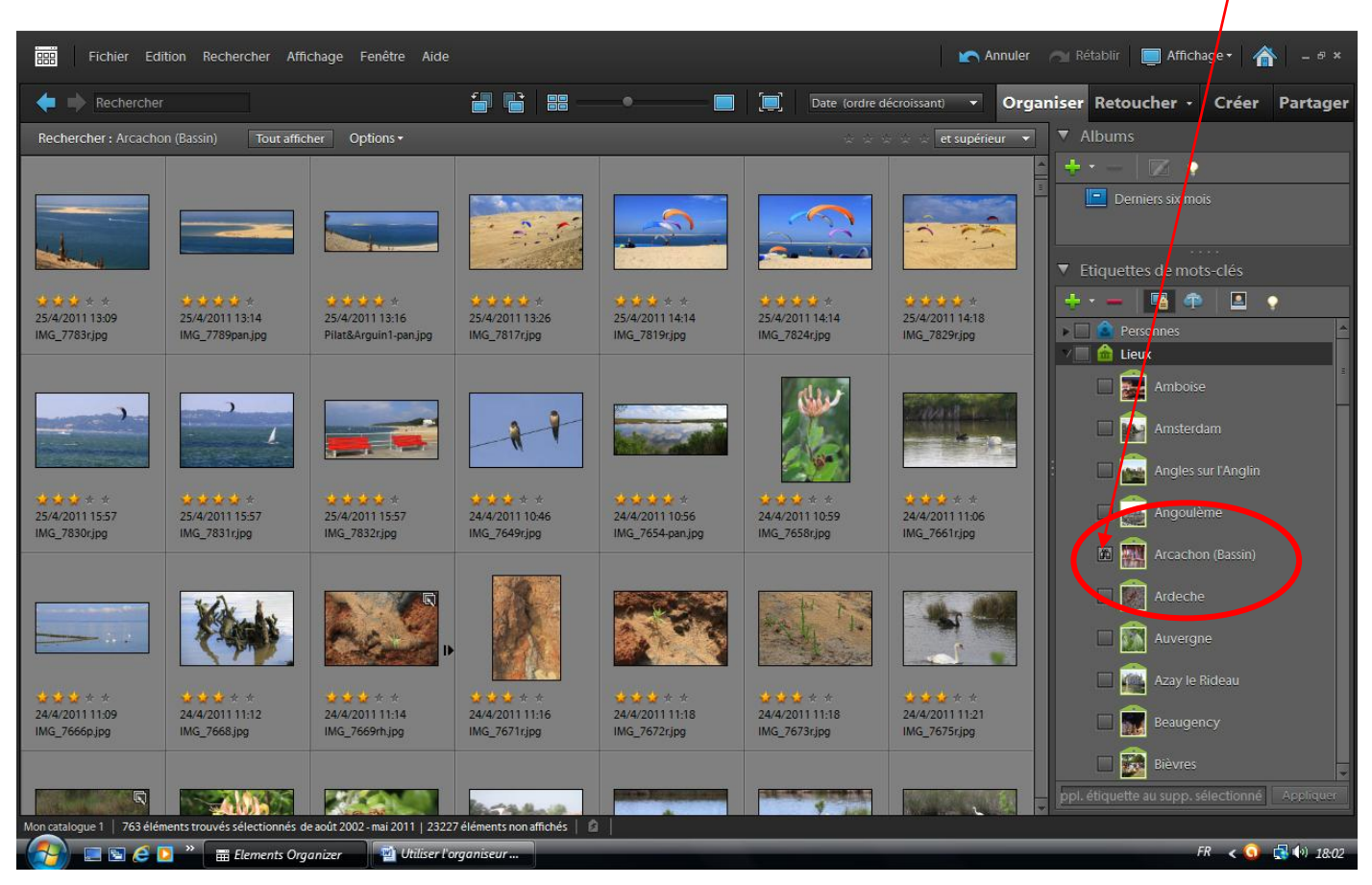

Les photos classées correspondantes apparaissent. Celles non concernées ne sont plus affichées.

En n'affichant qu'une certaine qualité pour ce même lieu. Ici \*\*\*\* et supérieur

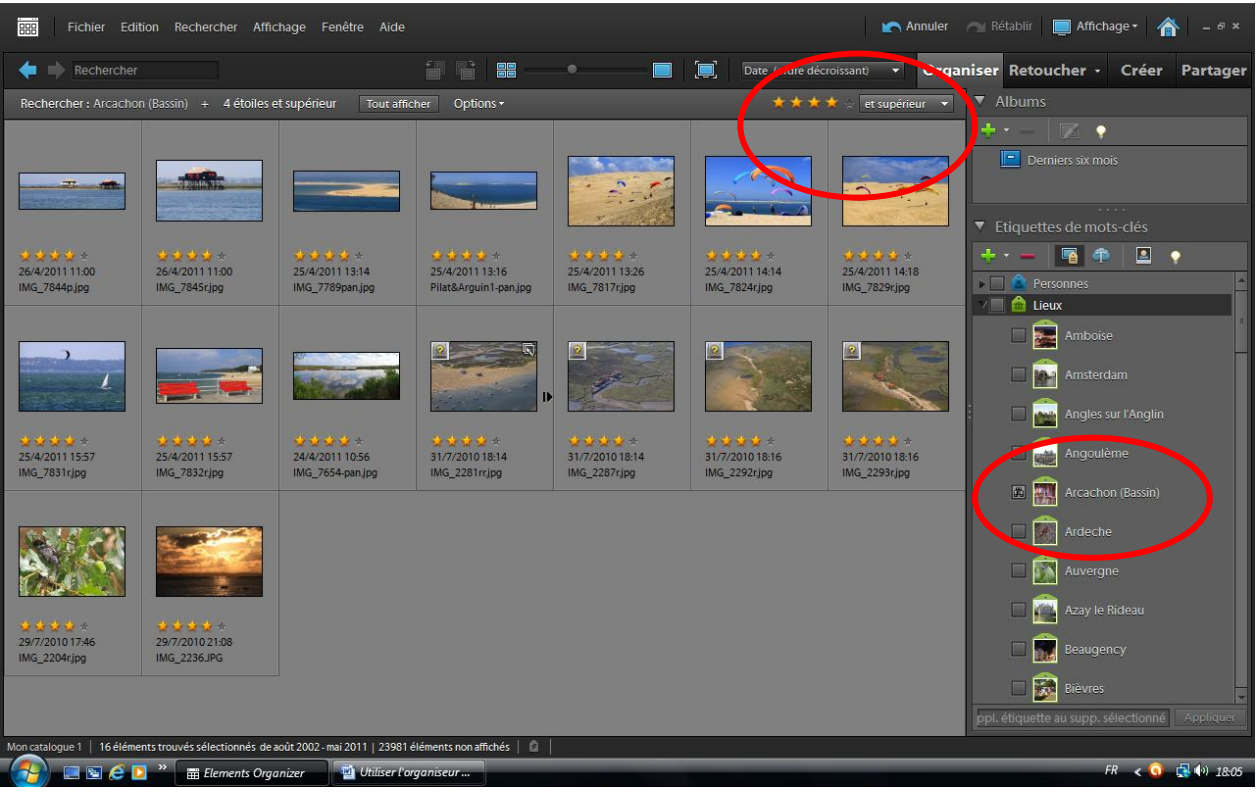

Et maintenant, je souhaite faire une sélection, dans mes 4\*\*\*\*, pour faire des tirages. Un clic droit sur une vignette me permettrait d'afficher ses propriétés, et par la-même de retrouver leur emplacement sur le disque dur, mais cela peut être long, si les photos ne sont pas toutes dans le même dossier.

### **Beaucoup plus simple :**

- Créer un dossier dans lequel on placera nos photos à sélectionner. Exemple : « Photos à tirer ». Vous pouvez le mettre sur le bureau de l'ordinateur éventuellement pour le retrouver plus facilement, et si c'est un dossier provisoire.
- Sélectionner dans l'organiseur les photos qu'on souhaite tirer (CTRL + clic gauche sur les photos concernées pour une sélection partielle), puis clic droit > copier pour les mémoriser.
- Ouvrir le dossier « Photos à tirer », clic droit>coller. C'est tout, et c'est très rapide.

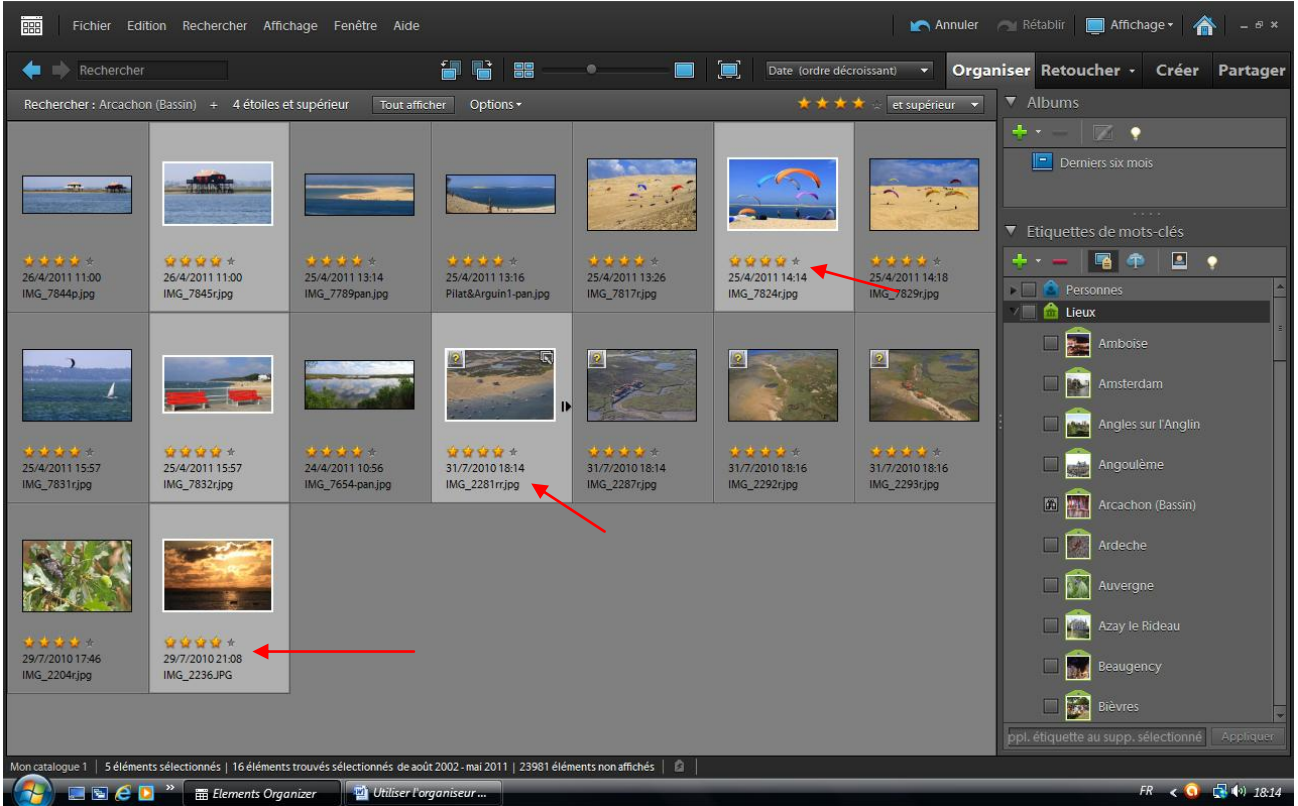

Dans l'exemple ci-dessus, on peut remarquer que les photos sélectionnées ont été réalisées à des dates différentes. Avec cette méthode, pas utile de fouiller dans les dossiers pour les retrouver.

### **Rechercher une photo par légende.**

Encore faut-il avoir légendé certaines photos pour les retrouver par cette méthode.

## 2 méthodes :

 $\bullet$ 

• La plus rapide : Sélectionner les photos concernées et utiliser le menu « Ajouter une légende aux éléments sélectionnés » en faisant un clic droit sur les photos sélectionnées.

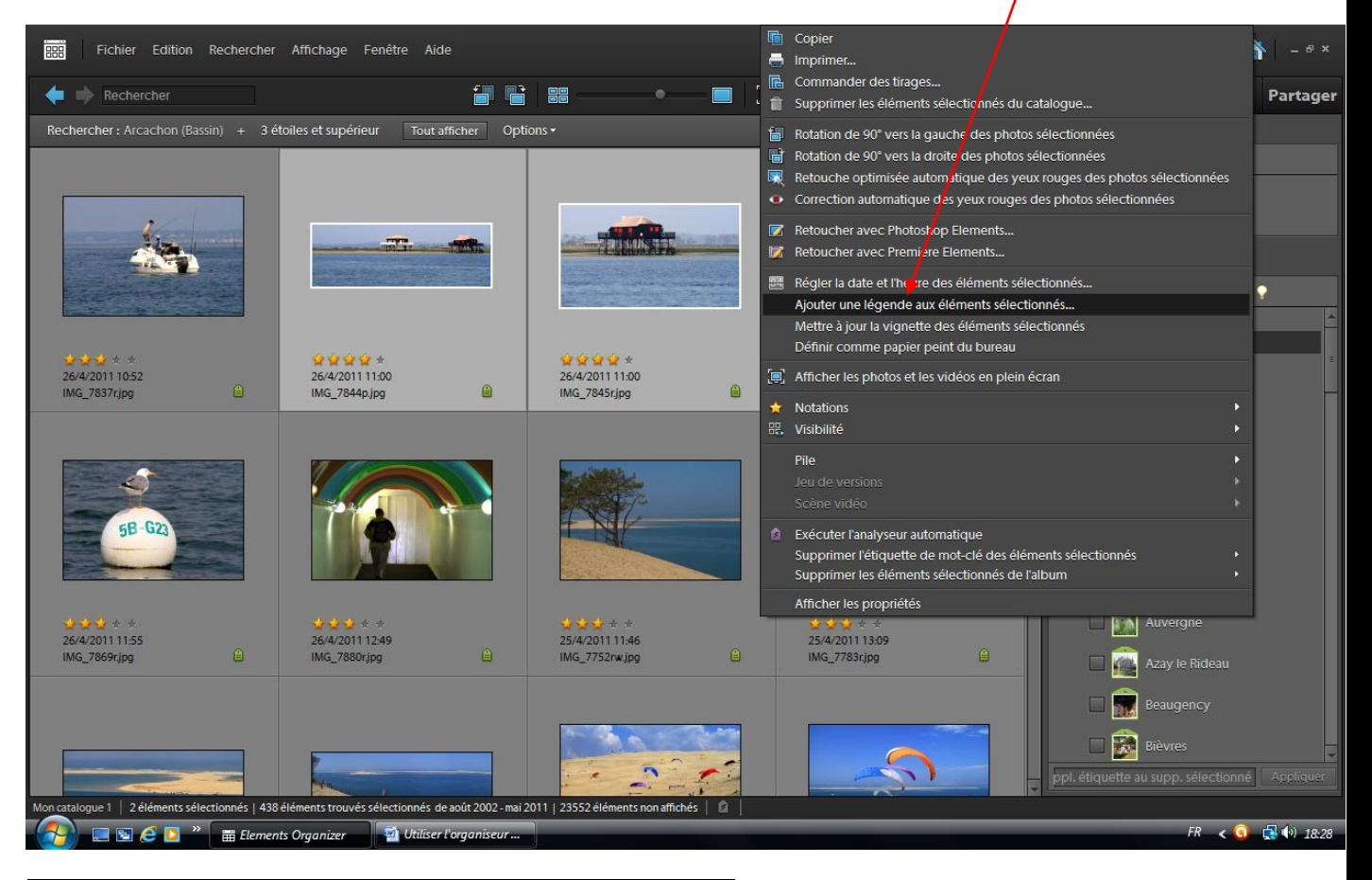

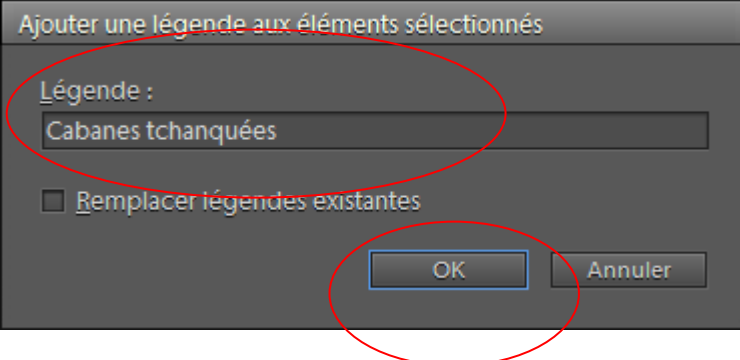

La légende s'appliquera à toutes les photos sélectionnées.

• 2<sup>ème</sup> méthode : Plus longue ou adaptée à un petit nombre de photos : Cliquer sur la vignette de la photo pour obtenir celle-ci en plein écran. Inscrire directement la légende dans la fenêtre du bas et valider.

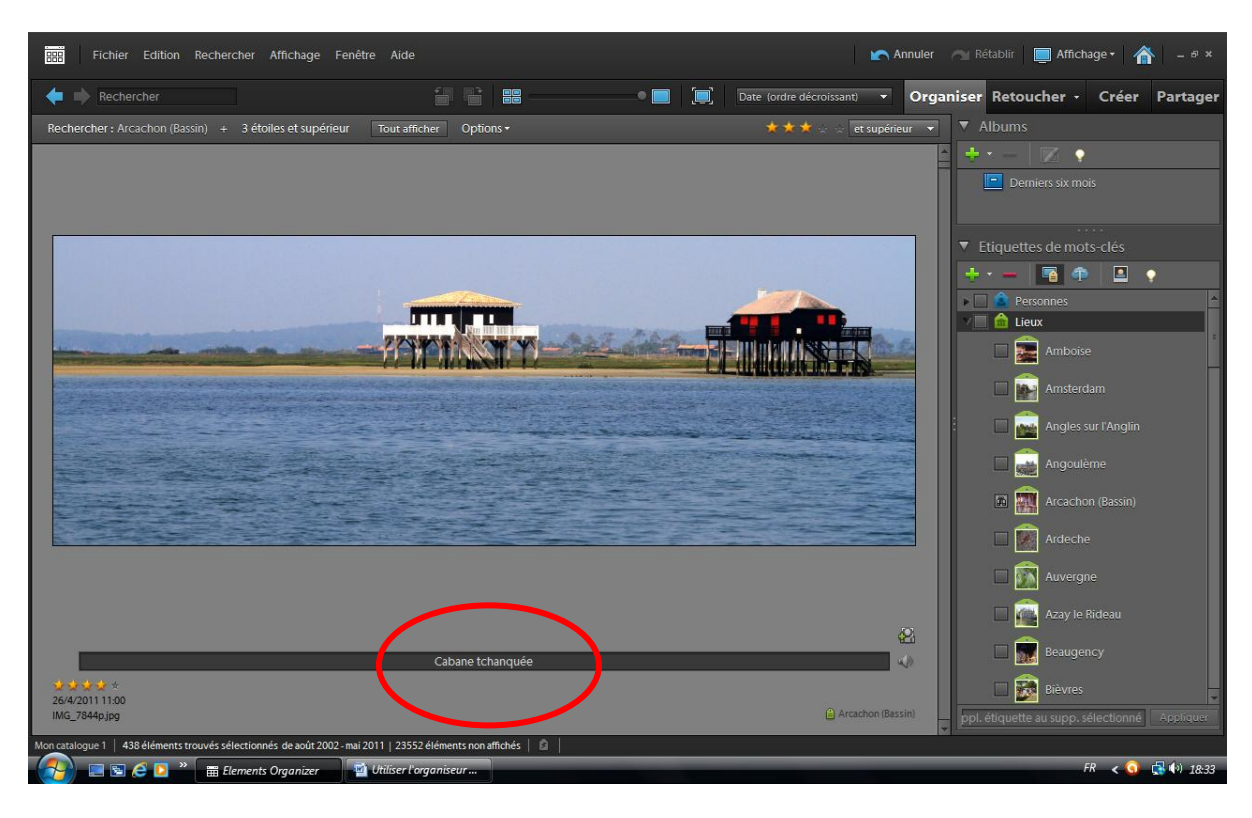

### **Retrouver des photos par leur légende. Ici : Cabanes tchanquées**

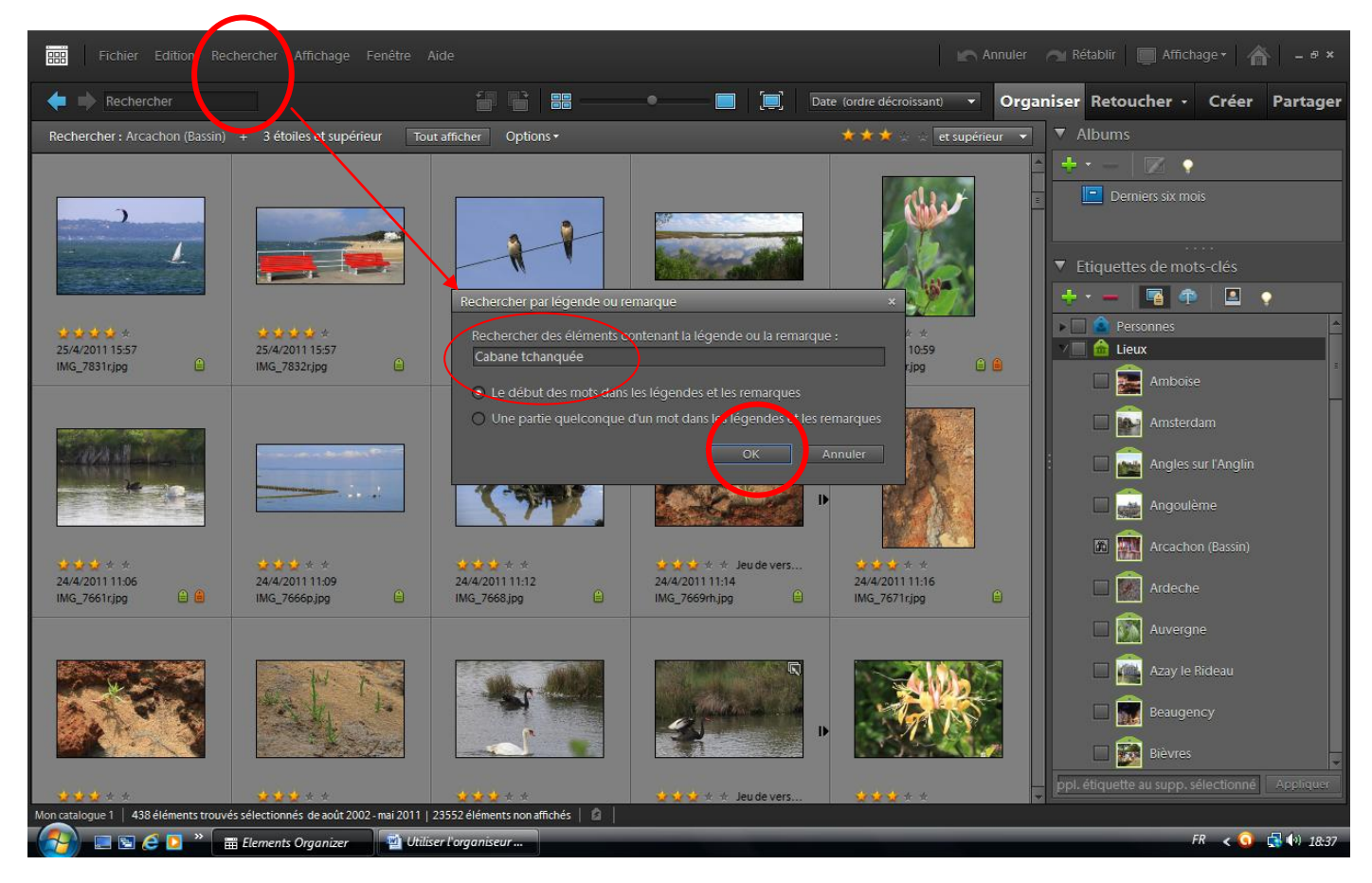

Ne s'affichent alors que les photos qui avaient fait l'objet de la légende « Cabanes tchanquées »

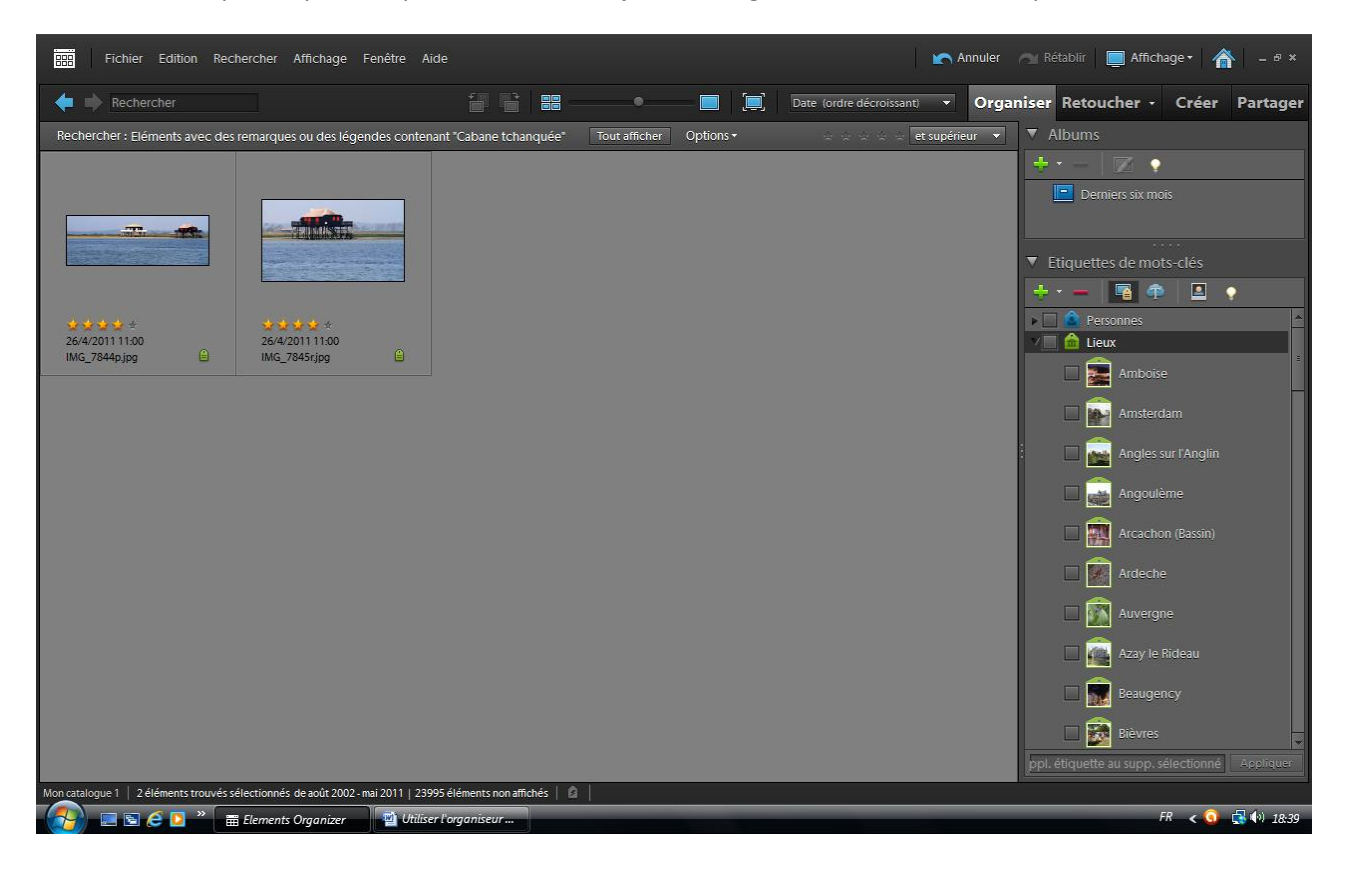